# **smalisca Documentation**

*Release 0.2*

**Victor Dorneanu**

June 21, 2015

# Contents

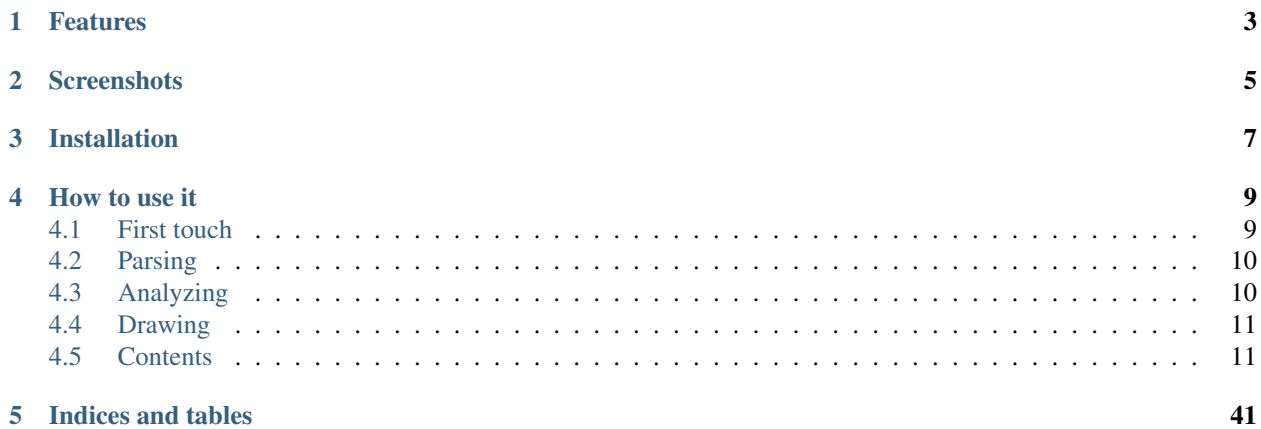

If you ever have looked at Android applications you know to appreciate the ability of analyzing your target at the most advanced level. Dynamic programm analysis will give you a pretty good overview of your applications activities and general behaviour. However sometimes you'll want to just analyze your application without running it. You'll want to have a look at its components, analyze how they interact and how data is tainted from one point to another.

This is was the major factor driving the development of *smalisca*. There are indeed some good reasons for a *static code analysis* before the *dynamic* one. Before interacting with the application I like to know how the application has been build, if there is any API and generate all sort of *call flow graphs*. In fact graphs have been very important to me since they *visualize* things. Instead of jumping from file to file, from class to class, I just look at the graphs.

While graph building has been an important reason for me to code such a tool, *smalisca* has some other neat features you should read about.

# **Features**

<span id="page-6-0"></span>At the moment there are some few major functionalities like:

#### • parsing

You can parse a whole directory of Smali files and extract:

- class information
- class properties
- class methods
- calls between methods of different classes

You can then export the results as JSON or SQLite.

Have a loot at the *[parsing page](#page-15-0)* for more information.

• analyzing

After exporting the results you'll get an interactive prompt to take a closer look at your parsed data. You can search for classes, properties, methods and even method calls. You can then apply several filters to your search criterias like:

smalisca> sc -c class\_name -p test -r 10 -x path -s class\_type

This command will search for *10* (-r 10) classes which contain the pattern *test* (-p) in their *class name* (-c). Afterwards the command will exclude the column *path* (-x path) from the results and sort them by the *class type* (-s).

Let's have a look at another example:

```
smalisca> scl -fc com/android -fm init -r 10
```
This will search for all method calls whose *calling* class name contains the pattern *com/android* (-fc). Additionally we can look for calls originating from methods whose name contain the pattern *init* (-fm).

You can of course read your commands from a file and analyze your results in a *batch*- like manner:

```
$ cat cmd.txt
sc -c class_name -p com/gmail/xlibs -r 10 -x path
quit
$ ./smalisca.py analyzer -i results.sqlite -f sqlite -c cmd.txt
...
```
*Addition in version 0.2*: You can access the results via a web API.

Have a loot at the *[analysis page](#page-17-0)* for more information.

#### • web API

smalisca provides a REST web service in order to easily interact with the results by just using a web client. This way you can access data in your own (fancy) web application and have a clean separation between backend and frontend.

Read more about the available REST API at the *[web API page](#page-27-0)*.

#### • visualizing

I think this the most valuable feature of *smalisca*. The ability to visualize your results in a structured way makes your life more comfortable. Depending on what you're interested in, this tool has several graph drawing features I'd like to promote.

At first you can draw your packages including their classes, properties and methods:

```
smalisca> dc -c class_name -p test -f dot -o /tmp/classes.dot
:: INFO Wrote results to /tmp/classes.dot
smalisca>
```
This will first search classes whose class name contains *test* and then export the results in the Graphviz DOT language. You can then manually generate a graph using *dot*, *neato*, *circo* etc. Or you do that using the interactive prompt:

```
smalisca> dc -c class_name -p test -f pdf -o /tmp/classes.pdf --prog neato
:: INFO Wrote results to /tmp/classes.pdf
smalisca>
```
Have a loot at the *[drawing page](#page-32-0)* for more information.

# **Screenshots**

<span id="page-8-0"></span>Have a look at the *[screenshots page](#page-34-0)*.

**CHAPTER 3**

# **Installation**

<span id="page-10-0"></span>Refer to the *[installation page](#page-14-2)*.

# **How to use it**

<span id="page-12-0"></span>After installing the tool, you may want to first pick up an Android application (APK) to play with. Use [apktool](https://code.google.com/p/android-apktool/) or my own tool [ADUS](https://github.com/dorneanu/adus) to dump the APKs content. For the sake of simplicity I'll be using FakeBanker which I've analyzed in a previous [blog post.](http://blog.dornea.nu/2014/07/07/disect-android-apks-like-a-pro-static-code-analysis/)

# <span id="page-12-1"></span>**4.1 First touch**

But first let's have a look at the tools main options:

```
$ smalisca --help
                             \wedge_{-} \wedge_{-}\frac{1}{\sqrt{1-\lambda}} , \frac{1}{\sqrt{1-\lambda}}\sqrt{2} // \sqrt{2} // \sqrt{2} // \sqrt{2} // \sqrt{2} //
   /\__, `\/\ \/\ \/\ \/\ \L\.\_ \_\ \_\ \ \/\__, `\/\ \__//\ \L\.\_
       \/\____/\ \_\ \_\ \_\ \__/.\_\/\____\\ \_\/\____/\ \____\ \__/.\_\
      \/___/ \/_/\/_/\/_/\/__/\/_/\/____/ \/_/\/___/ \/____/\/__/\/_/
  --------------------------------------------------------------------------------
:: Author: Victor <Cyneox> Dorneanu
:: Desc: Static Code Analysis tool for Smali files
:: URL: http://nullsecurity.net, http://{blog,www}.dornea.nu
:: Version: 0.2
--------------------------------------------------------------------------------
usage: smalisca (sub-commands ...) [options ...] {arguments ...}
[--] Static Code Analysis (SCA) tool for Baskmali (Smali) files.
commands:
  analyzer
    [--] Analyze results using an interactive prompt or on the command line.
  parser
    [--] Parse files and extract data based on Smali syntax.
  web
    [--] Analyze results using web API.
optional arguments:
```
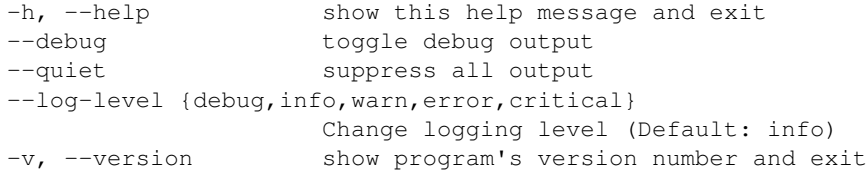

# <span id="page-13-0"></span>**4.2 Parsing**

I'll first parse some directory for Smali files before doing the analysis stuff:

```
$ smalisca parser -l ~/tmp/FakeBanker2/dumped/smali -s java -f sqlite -o fakebanker.sqlite
...
:: INFO Parsing .java files in /home/victor/tmp/FakeBanker2/dumped/smali ...
:: INFO Finished parsing!
:: INFO Exporting results to SQLite
:: INFO Extract classes ...
:: INFO Extract class properties ...
:: INFO Extract class methods ...
:: INFO Extract calls ...
:: INFO Commit changes to SQLite DB
:: INFO Wrote results to fakebanker.sqlite
:: INFO Finished scanning
```
Also have a look at the *[parsing page](#page-15-0)* for further information.

# <span id="page-13-1"></span>**4.3 Analyzing**

Now you're free to do whatever you want with your generated exports. You can inspect the **SQLite DB** directly or use *smaliscas* analysis features:

\$ smalisca analyzer -f sqlite -i fakebanker.sqlite

...

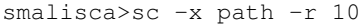

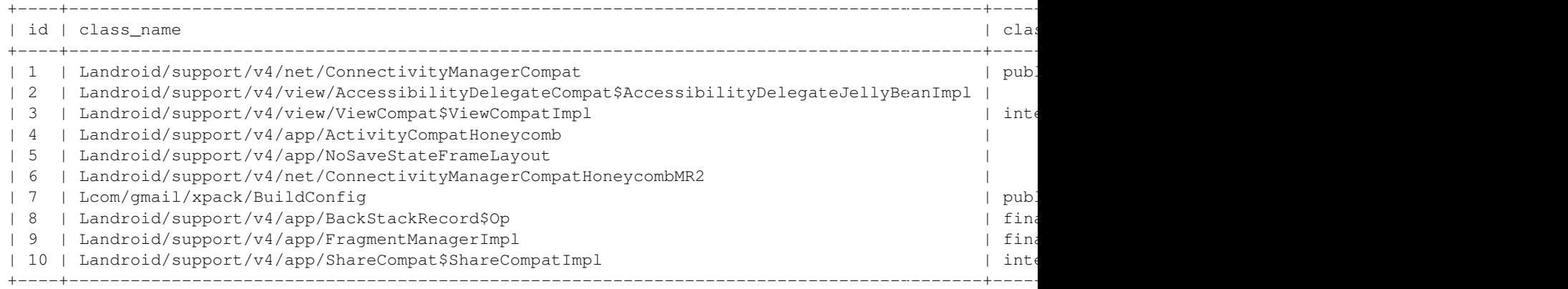

Also refer to the *[analysis page](#page-17-0)* for more available commands and options.

# <span id="page-14-0"></span>**4.4 Drawing**

Please refer to the *[drawing page](#page-32-0)* for full examples.

# <span id="page-14-1"></span>**4.5 Contents**

# <span id="page-14-2"></span>**4.5.1 Installation**

The installation process is quite straight forward. Download tool from [GitHub](https://github.com/dorneanu/smalisca/) or clone the whole project locally:

```
$ git clone https://github.com/dorneanu/smalisca
...
```
### **Virtual environment**

You may now want to setup a virtual local environment:

```
$ mkdir env
$ virtualenv env
...
$ source env/bin/activate
```
# **Install package**

Now into the packages root directory and install the package:

\$ cd smalisca \$ make install ...

# **Using PyPI**

smalisca is also available at PyPI. You may want to install it using:

```
$ pip install smalisca
```
That's it! Now you're ready to run *smalisca*.

## **Uninstall package**

From the root directory run:

\$ cd smalisca \$ make uninstall

# <span id="page-15-0"></span>**4.5.2 Parsing files**

As a very first step before conducting any analysis, you'll have to parse your Smali files for valueble information like:

- class names
- class properties
- class methods
- method calls

Once you have extracted this information from the files, you're ready to go with the analysis. Using the parser sub-command you can parse a directory for Smali files:

```
$ smalisca parser --help
...
usage: smalisca (sub-commands ...) [options ...] {arguments ...}
[--] Parse files and extract data based on Smali syntax.
optional arguments:
 -h, --help show this help message and exit
  --debug toggle debug output
 --quiet suppress all output
 --log-level {debug, info, warn, error, critical}
                      Change logging level (Default: info)
 -j JOBS, --jobs JOBS Number of jobs/processes to be used
 -1 LOCATION, --location LOCATION
                       Set location (required)
 -d DEPTH, --depth DEPTH
                       Path location depth
 -s SUFFIX, --suffix SUFFIX
                       Set file suffix (required)
 -f {json,sqlite}, --format {json,sqlite}
                       Files format
 -o OUTPUT, --output OUTPUT
                       Specify output file
```
The most important options for parsing are the *location* (-l) and the *suffix* (-s). For exporting the results you'll have to specify the *output format* (-f) and the correponding *output file* (-o).

Note: Make sure you delete the sqlite file before re-running the parser. Otherwise you might get confronted with DB errors.

Example:

\$ smalisca -l /tmp/APK-dumped -s java -f sqlite -o apk.sqlite ...

#### **Concurrency**

In order to improve performance concurrency has been added to smalisca sincer *version 0.2*. You can read more in this [blog post](http://blog.dornea.nu/2015/05/06/adding-concurrency-to-smalisca/) about the problems I have encountered and their solution.

Using the *-d* (depth) parameter you can now specify up to which folder depth smalisca should look up for files and directories. When a file list has been identified for parsing then you can use the *-j* (jobs) parameter to split your initial list into multiple sub-lists. Afterwards for every sub-list a new process will be spawned and the parsing stuff can then take place. Just say we have following folder structure:

```
a
-- b1
| - | | | || - c2-- b2| - - d1| - d2
-- b3-- e1-- e2-- e3
```
You can now either:

- 1. Parse files in directories: c1, c2, d1, d2, e1, e2, e3 + sub-folders
- 2. Parse files in directories: b1, b2, b3 + sub-folders
- 3. Parse in folder a + sub-folders

Depending on the scenario you would then specify like this:

- 1. smalisca ... -d 3...
- 2. smalisca ... -d 2 ...
- 3. smalisca ... -d 1 ...

Note: Concurrency is available in smalisca since version 0.2.

#### **Create new parser**

You may also want to parse the files programmatically

```
from smalisca.core.smalisca_main import SmaliscaApp
from smalisca.modules.module_smali_parser import SmaliParser
# Create new smalisca app
# You'll have to create a new app in order to set logging
# settins and so on.
app = SmaliscaApp()app.setup()
# Set log level
app.log.set_level('info')
# Specify the location where your APK has been dumped
location = '/tmp/APK-dumped'
# Specify file name suffix
suffix = 'java'
# Create a new parser
parser = SmaliParser(location, suffix)
# Go for it!
parser.run()
```

```
# Get results
results = parser.get_results()
```
# <span id="page-17-0"></span>**4.5.3 Analyze results**

#### **Basic usage**

After having parsed and collected valuable information about your application, you're ready to go with the analysis stuff.

Note: At the moment only SQLite analysis is supported.

Your previously generated results should be located in a *SQLite* DB. But first let's have a look at the main options:

```
$ smalisca analyzer --help
...
usage: smalisca (sub-commands ...) [options ...] {arguments ...}
[--] Analyze results using an interactive prompt or on the command line.
optional arguments:
 -h, --help show this help message and exit
 --debug toggle debug output
 --quiet suppress all output
 --log-level {debug, info, warn, error, critical}
                      Change logging level (Default: info)
 --config CONFIG_FILE Specify config file
 -i FILENAME, --input FILENAME
                      Specify results file to read from
 -f {sqlite}, --format {sqlite}
                      Files format
 -c COMMANDS_FILE Read commands from file instead of interactive prompt
```
At the moment there are 2 ways how to interact with the results:

- using the provided interactive prompt (default)
- specifying a file containing commands to be executed (-c)

Note: SQL ninjas could of course analyze the SQLite DB directly without any 3rd party applications.

#### **Interactive**

In the interactive modus all you have to do is to specify the location of the SQLite DB and the format (which will be of course *sqlite*):

```
$ smalisca analyzer -i /tmp/fakebanker.sqlite -f sqlite
...
:: INFO Successfully opened SQLite DB
:: INFO Creating analyzer framework ...
```

```
:: INFO Starting new analysis shell
```
-- Analyzer ------------------------------------------------------------------- Welcome to smalisca analyzer shell. Type ? or help to list available commands. Type "<command> --help" for additional help.

smalisca>

smalisca>help

Now you're ready to interact with the results. Just type help to see a list of available *commands*:

Documented commands (type help <topic>): --------------------------------------- dc dcl dxcl help q quit sc scl sm sp sxcl smalisca>

For every provided type <command> -help to see a list of available options:

```
smalisca>sc --help
usage: sc [-h] [-c SEARCH_TYPE] [-p SEARCH_PATTERN] [-s SORTBY] [--reverse]
         [-r RANGE] [--max-width MAX_WIDTH] [-x EXCLUDE_FIELDS]
[--] Search for classes
Specify by '-c' in which column you'd like to search for a pattern (specified by '-p').
Examples:
a) List available columns
   sc -c ?
b) Search for pattern "test" in column "class_name" (first 10 results)
   sc -c class_name -p test -r 10
c) Search for pattern "test2" in column "class_type" (print only from index 10 to 20)
   sc -c class_type -p test2 -r 10,20
You can also exclude table fields using '-x':
a) Exclude only one column
   sc -c class_type -p test2 -x depth
b) Exclude multiple columns:
   sc -c class_type -p test2 -x depth, id, class_name
optional arguments:
 -h, --help show this help message and exit
 -c SEARCH_TYPE Specify column.
                      Type ? for list
 -p SEARCH_PATTERN Specify search pattern
  -s SORTBY Sort by column name
  --reverse Reverse sort order
 -r RANGE Specify output range by single integer or separated by ','
 --max-width MAX_WIDTH
                     Global column max width
 -x EXCLUDE_FIELDS Exclude table fields
smalisca>
```
In this specific case you could run:

```
smalisca>sc -c ?
['id', 'class_name', 'class_type', 'class_package', 'depth', 'path']
No results! :(
smalisca>sc -c class_name -p gmail -x path -r 10
+----+---------------------------------------------+--------------+-----------------------+-------+
| id | class_name | class_type | class_package | depth |
+----+---------------------------------------------+--------------+-----------------------+-------+
| 7 | Lcom/gmail/xservices/XService$MyRun | | Lcom.gmail.xservices | 4 |
| 13 | Lcom/gmail/xpack/R$id | public final | Lcom.gmail.xpack | 4 |
| 24 | Lcom/gmail/xlibs/myFunctions | public | Lcom.gmail.xlibs | 4 |
| 35 | Lcom/gmail/xpack/R$menu | public final | Lcom.gmail.xpack | 4 |
| 59 | Lcom/gmail/xservices/XSmsIncom$1RequestTask | | Lcom.gmail.xservices | 4 |
| 68 | Lcom/gmail/xpack/R$raw | public final | Lcom.gmail.xpack | 4 |
| 69 | Lcom/gmail/xlibs/myFunctions$1RequestTask | | Lcom.gmail.xlibs | 4 |
| 81 | Lcom/gmail/xservices/XRepeat$1RequestTask | | Lcom.gmail.xservices | 4 |
| 88 | Lcom/gmail/xpack/R$style | public final | Lcom.gmail.xpack | 4 |
| 97 | Lcom/gmail/xbroadcast/OnBootReceiver | public | Lcom.gmail.xbroadcast | 4 |
+----+---------------------------------------------+--------------+-----------------------+-------+
```
#### **Batch like**

In the batch modues one could provide the commands in a file. These will be executed in that specific order:

```
$ cat cmd.txt
sc -c class_name -p gmail -x path -r 10
quit
$ smalisca analyzer -i /tmp/fakebanker.sqlite -f sqlite -c cmd.txt
...
:: INFO Successfully opened SQLite DB
:: INFO Creating analyzer framework ...
:: INFO Reading commands from cmd.txt
-- Analyzer -------------------------------------------------------------------
Welcome to smalisca analyzer shell.
Type ? or help to list available commands.
Type "<command> --help" for additional help.
```
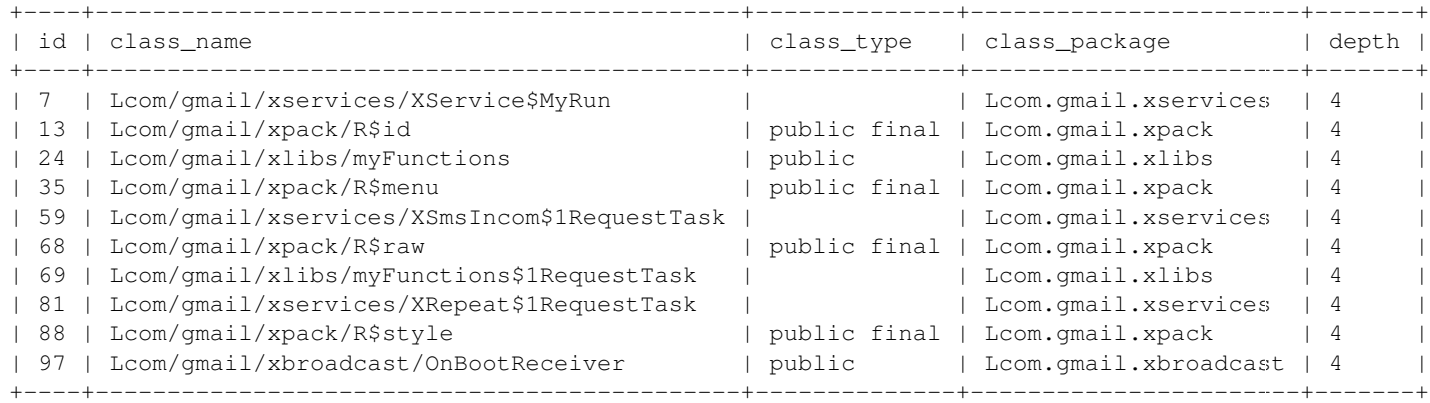

# **Available commands**

#### **s**

[S]search for a pattern (-p) inside all tables. But you can also specify the table (-t) you'd like to lookup your pattern:

```
smalisca>s -p decrypt
- Classes ---------------------------------------------------------------------
:: WARNING No found classes.
- Properties ------------------------------------------------------------------
:: WARNING No found properties.
- Const strings ---------------------------------------------------------------
:: WARNING No found const strings.
- Methods ---------------------------------------------------------------------
:: INFO Found 1 results
:: ID: 131
       [+] Name: decrypt
       [+] Type: public
       [+] Args: Ljava/lang/String;
       [+] Ret: Ljava/lang/String;
       [+] Class: Lcom/gmail/xlibs/Blowfish
And now specifying the table:
smalisca>s -t const -p container=
- Classes ---------------------------------------------------------------------
:: WARNING No found classes.
- Properties ------------------------------------------------------------------
:: WARNING No found properties.
- Const strings ---------------------------------------------------------------
:: INFO Found 2 results
:: ID: 39
       [+] Variable: v0
       [+] Value: mContainer=
       [+] Class: Landroid/support/v4/app/Fragment
:: ID: 833
       [+] Variable: v6
       [+] Value: mContainer=
       [+] Class: Landroid/support/v4/app/FragmentManagerImpl
- Methods ---------------------------------------------------------------------
:: WARNING No found methods.
```
#### **sc**

#### [S]earch for [c]lasses. You can search for a specific pattern (-p) in the available columns:

```
smalisca>sc -c ?
['id', 'class_name', 'class_type', 'class_package', 'depth', 'path']
```
#### Example:

```
smalisca>sc -c class_type -p public
```
#### **sp**

[S]earch for [p]roperties. You can search for a specific pattern (-p) in the available columns:

```
smalisca>sp -c ?
['id', 'property_name', 'property_type', 'property_info', 'property_class']
```
#### Example:

```
smalisca>sp -c property_class -p com/gmail
```
#### **scs**

#### [S]earch for [c]onstant [s]trings. You can search for a specific pattern (-p) in the available columns:

```
smalisca>scs -c ?
['id', 'const_string_var', 'const_string_value', 'const_string_class']
```
#### Example:

```
smalisca>scs -c const_string_value -p http
```
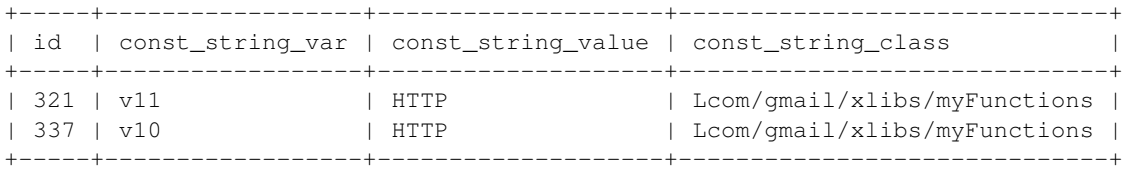

#### **sm**

#### [S]earch for [m]ethods. You can search for a specific method (-m) in the available columns:

```
smalisca>sm -c ?
['id', 'method_name', 'method_type', 'method_args', 'method_ret', 'method_class']
```
#### Example:

```
smlisca>sm -c method_ret -p I
```
# **scl**

[S]earch for calls [cl]. Every call has a source (class, method) and a destination (class, method). Additionally a call can have several parameters and a return value. Using this command you can apply several filters to each call "component":

```
smalisca>scl --help
usage: scl [-h] [-fc FROM_CLASS] [-fm FROM_METHOD] [-tc TO_CLASS]
          [-tm TO_METHOD] [-fa LOCAL_ARGS] [-ta DEST_ARGS] [-s SORTBY]
          [--reverse] [-r RANGE] [--max-width MAX_WIDTH] [-x EXCLUDE_FIELDS]
>> Search for calls
You can apply filters by using the optional arguments.
Without any arguments the whole 'calls' table will
be printed.
optional arguments:
 -h, --help show this help message and exit
 -fc FROM_CLASS Specify calling class (from)
 -fm FROM METHOD Specify calling method (from)
 -tc TO_CLASS Specify destination class (to)
 -tm TO_METHOD Specify destination method (to)
 -fa LOCAL_ARGS Local arguments (from)
 -ta DEST_ARGS Destination arguments (to)
 -s SORTBY Sort by column name
  --reverse Reverse sort order
 -r RANGE smecify output range by single integer or separated by ','
 --max-width MAX_WIDTH
                     Global column max width
 -x EXCLUDE_FIELDS Exclude table fields
```
#### Examples:

```
smalisca>scl -fc com/gmail -fm init -r 10
...
smalisca>scl -tm create
...
```
#### **sxcl**

[S]earch for cross [x] calls [cl]. This command is very similar to the *scl* one and searches for calls as well. *sxcl* allows you to search for calls that:

- *refer* to a class and/or method or
- are *invoked from* a class and/or method

These are the main options:

```
smalisca>sxcl --help
usage: sxcl [-h] [-c CLASS_NAME] [-m METHOD_NAME] -d {to,from}
            [--max-depth [XREF_DEPTH]] [-s SORTBY] [--reverse] [-r RANGE]
            [--max-width MAX_WIDTH] [-x EXCLUDE_FIELDS]
>> Search for calls
You can apply filters by using the optional arguments.
Without any arguments the whole 'calls' table will
be printed.
optional arguments:
 -h, --help show this help message and exit
```

```
-c CLASS_NAME Specify class name
-m METHOD_NAME Specify method name
-d {to,from} Cros-reference direction
--max-depth [XREF_DEPTH]
                  Cross-References max depth
                  Default: 1
-s SORTBY Sort by column name
--reverse Reverse sort order
-r RANGE smecify output range by single integer or separated by ','
--max-width MAX_WIDTH
                  Global column max width
-x EXCLUDE_FIELDS Exclude table fields
```
You can specify a *class name* (-c) and/or a *method name* (-m). You can then define the *direction* cross calls should be searched. To give you a better understand what this is about, let's say you have a method *myMethod* in class *MyClass*.

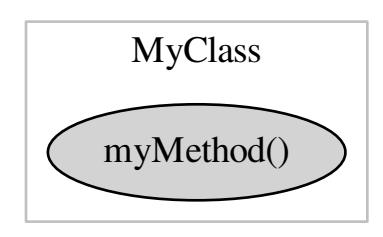

You may now want to find out classes/method which **point to**  $(-d \text{ to})$  to this class/method:

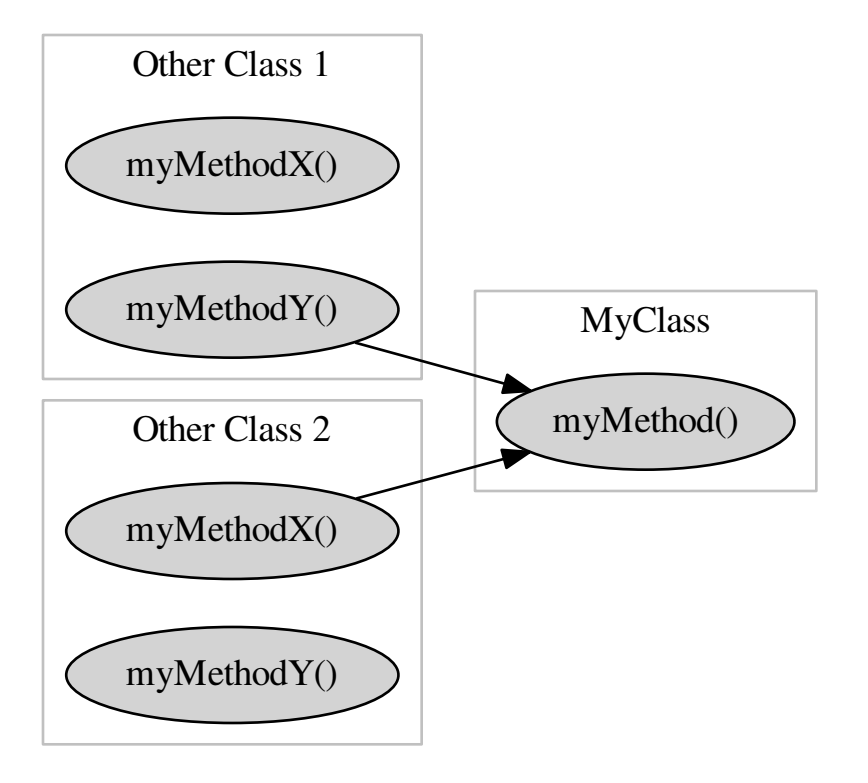

On the other side you may want to search for classes/methods which are called/invoked (-d from) by *My-Class*/*myMethod*:

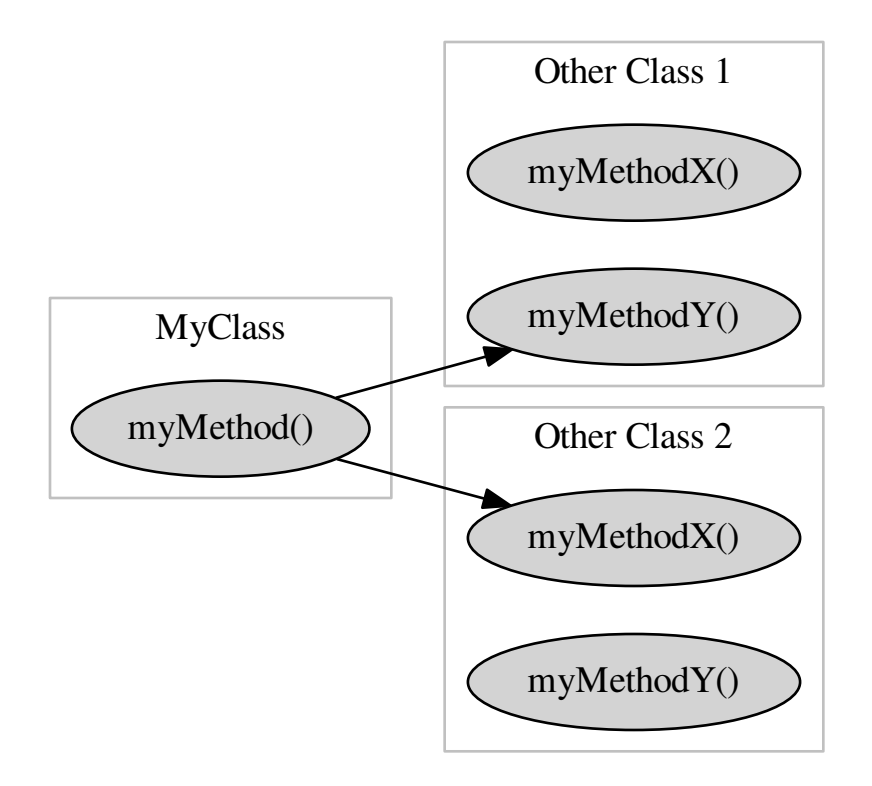

Ok, what about classes/methods that are invoked by the invoked classes/methods? :) Well for this purpose there is the –max-depth parameter which specifies to which depth the cross calls should be searchd. Let's have a look at some examples:

• *-d from –max-depth 0*

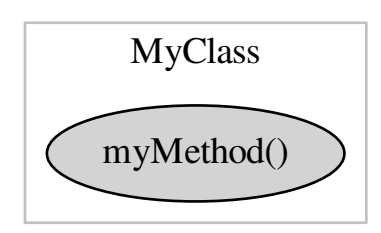

• *-d from –max-depth 1*

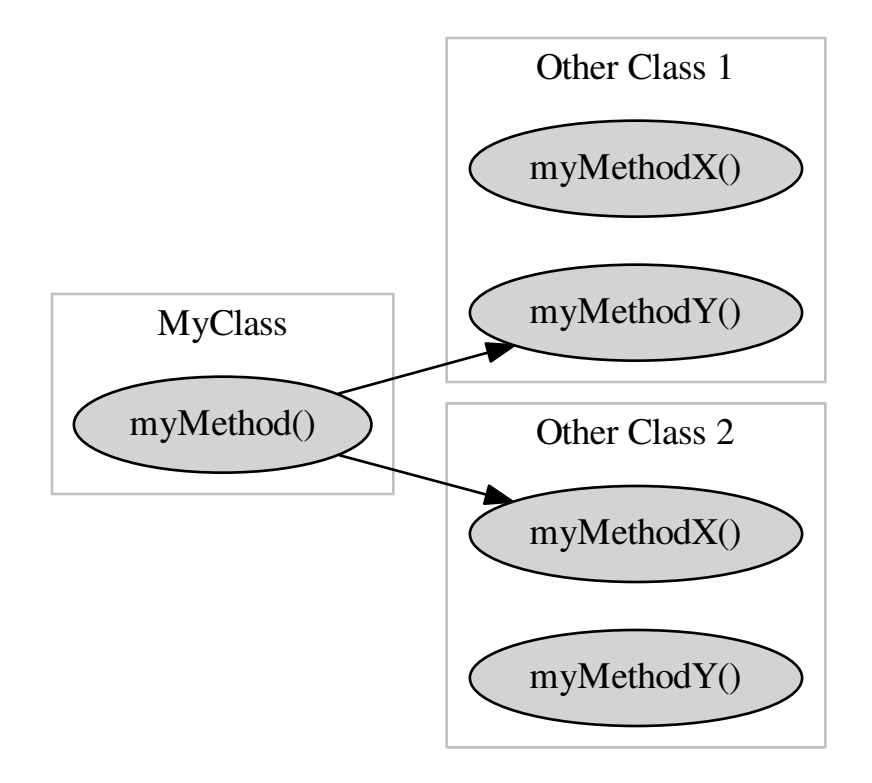

• *-d from –max-depth 2*

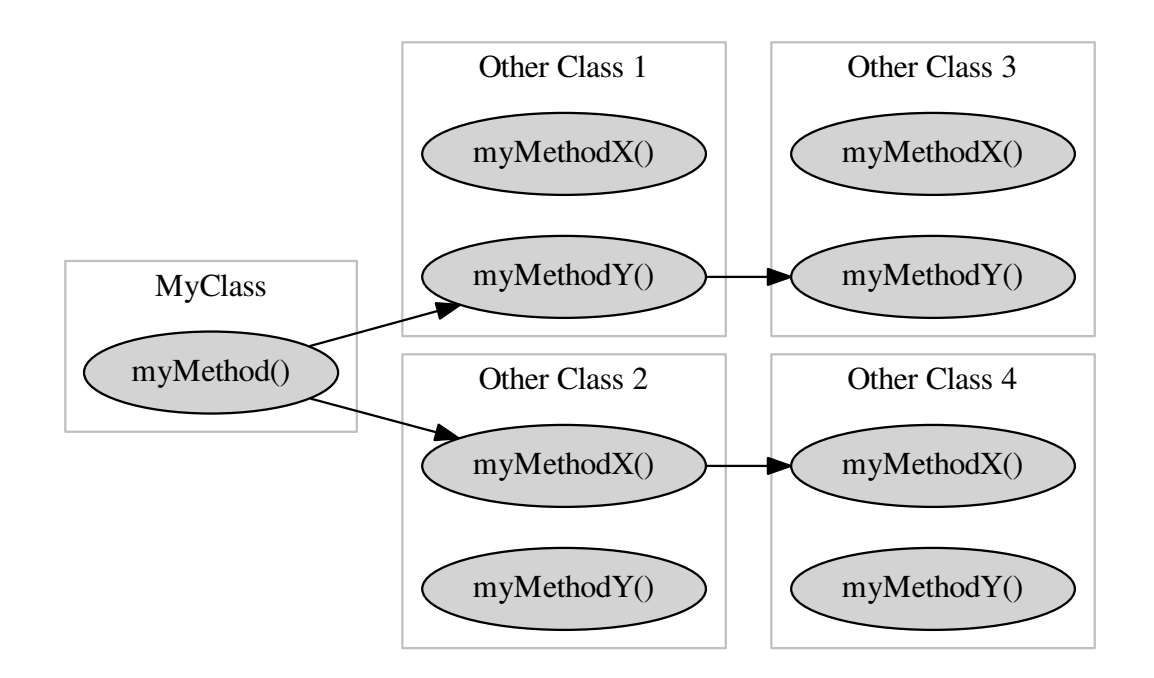

#### Got it? :)

Examples:

```
smalisca>sxcl -c gmail -m init -d to --max-depth 1
...
smalisca>sxcl -c gmail -m create -d from --max-depth 2
...
```
# <span id="page-27-0"></span>**4.5.4 Web API**

In order to improve usability one could use a web API to access previously generated results. At the moment a *REST* like API is available to access:

- classes
- class methods
- class properties
- constant strings
- calls
- cross-calls

Actually you should be able to access every *table* inside your DB using a web client.

### **Basic usage**

Before being able to access any data make sure you have parsed your Smali files properly and exported the results to a SQLite (*-f sqlite*) DB. Afterwards you can start your web service:

```
$ smalisca web --help
...
Usage: smalisca (sub-commands ...) [options ...] {arguments ...}
[--] Analyze results using web API.
optional arguments:
 -h, --help show this help message and exit
 --debug toggle debug output
 --quiet suppress all output
 --log-level {debug, info, warn, error, critical}
                      Change logging level (Default: info)
 -f FILENAME, --file FILENAME
                      Specify SQLite DB (required)
 -H HOST, --host HOST Specify hostname to listen on
 -p PORT, --port PORT Specify port to listen on
```
#### As an example you start the web server this way:

```
$ smalisca web -H localhost -p 1337 -f /tmp/fakebanker.sqlite
```
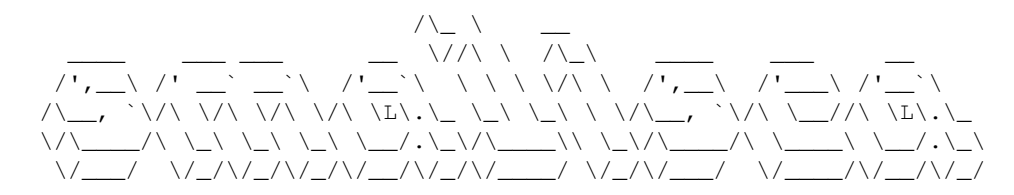

...

- :: INFO Successfully opened SQLite DB
- :: INFO Starting web application ...
- \* Running on http://localhost:1337/ (Press CTRL+C to quit)

Now you can fetch data from the web application using a **HTTP client** or a web browser.

#### **REST API**

The REST API of smalisca is based on [Flask](http://flask.pocoo.org/) and [Flask-Restless.](https://flask-restless.readthedocs.org/en/latest/) As stated in the documenation:

```
Flask-Restless provides simple generation of ReSTful APIs for database
models defined using SQLAlchemy (or Flask-SQLAlchemy). The generated APIs
send and receive messages in JSON format.
```
Dito. So let's have a look at the basic functionalities:

- retrieve *data* via GET requests:
	- GET /api/<table name>
- depending on the SQL table you'd like to receive entries from, you can specify the ID of a certain entry:

GET /api/<table name>/(int: id)

• you can apply filters to the queried results:

GET /api/<table name>?q=<filters>

# Note:

At the moment only following HTTP methods are allowed:

- GET
- POST

Now let's have a look at some examples:

```
1. Retrieve some classes:
  $ curl http://localhost:1337/api/classes
  {
    "num_results": 335,
    "objects": [
      {
        "class_name": "Landroid/support/v4/app/BackStackRecord$Op",
        "class_package": "Landroid.support.v4.app",
        "class_type": "final",
        "const_strings": [],
        "depth": 5,
        "id": 1,
        "methods": [
          {
            "id": 1,
            "method_args": "",
            "method_class": "Landroid/support/v4/app/BackStackRecord$Op",
            "method_name": "<init>",
            "method_ret": "V",
             "method_type": "constructor"
          }
        \frac{1}{2},
        "path": "/home/victor/tmp/FakeBanker2/dumped/smali/android/support/v4/app/BackStackRecord$
        "properties": [
          \mathcal{A}"id": 1,
            "property_class": "Landroid/support/v4/app/BackStackRecord$Op",
            "property_info": "",
            "property_name": "fragment",
            "property_type": "Landroid/support/v4/app/Fragment"
          },
           {
            "id": 2,
            "property_class": "Landroid/support/v4/app/BackStackRecord$Op",
             "property_info": "",
             "property_name": "next",
             "property_type": "Landroid/support/v4/app/BackStackRecord$Op"
          },
          {
            "id": 3,
            "property_class": "Landroid/support/v4/app/BackStackRecord$Op",
             "property_info": "",
```

```
"property_name": "prev",
        "property_type": "Landroid/support/v4/app/BackStackRecord$Op"
      },
      {
        "id": 4,
        "property_class": "Landroid/support/v4/app/BackStackRecord$Op",
        "property_info": "",
        "property_name": "removed",
        "property_type": "Ljava/util/ArrayList"
      }
    ...
"page": 1,
"total_pages": 34
}
```
#### 2. Get *class* entry  $(id = 2)$ :

{

```
$ curl http://localhost:1337/api/classes/2
```

```
"class_name": "Landroid/support/v4/view/accessibility/AccessibilityRecordCompatIcsMr1",
"class_package": "Landroid.support.v4.view.accessibility",
"class_type": "",
"const_strings": [],
"depth": 6,
"id": 2,
"methods": [
  {
    "id": 2,
    "method_args": "",
    "method_class": "Landroid/support/v4/view/accessibility/AccessibilityRecordCompatIcsMr1",
    "method_name": "<init>",
    "method_ret": "V",
    "method_type": "constructor"
  },
  {
    "id": 3,
    "method_args": "Ljava/lang/Object;",
    "method_class": "Landroid/support/v4/view/accessibility/AccessibilityRecordCompatIcsMr1",
    "method_name": "getMaxScrollX",
    "method_ret": "I",
    "method_type": "public static"
  },
  {
    "id": 4,
    "method_args": "Ljava/lang/Object;",
    "method_class": "Landroid/support/v4/view/accessibility/AccessibilityRecordCompatIcsMr1",
    "method_name": "getMaxScrollY",
    "method_ret": "I",
    "method_type": "public static"
  },
  {
    "id": 5,
    "method_args": "Ljava/lang/Object;I",
    "method_class": "Landroid/support/v4/view/accessibility/AccessibilityRecordCompatIcsMr1",
    "method_name": "setMaxScrollX",
    "method_ret": "V",
    "method_type": "public static"
```

```
},
    {
      "id": 6,
      "method_args": "Ljava/lang/Object;I",
      "method_class": "Landroid/support/v4/view/accessibility/AccessibilityRecordCompatIcsMr1",
      "method_name": "setMaxScrollY",
      "method_ret": "V",
      "method_type": "public static"
   }
  ],
  "path": "/home/victor/tmp/FakeBanker2/dumped/smali/android/support/v4/view/accessibility/Acces
  "properties": []
}%
```
# 3. Get 4-th page of the results:

```
$ curl http://localhost:1337/api/classes?p=4
```
### 4. Apply filters to query results

• Get all classes where class\_name LIKE %android%:

```
$ curl -v -G -H "Content-Type: application/json" \
        -d 'q={"filters":[{"name":"class_name","op":"like","val":"%Creator%"}]}' \
        http://localhost:1337/api/classes
{
  "num_results": 4,
  "objects": [
    {
      "class_name": "Landroid/support/v4/os/ParcelableCompatCreatorCallbacks",
      "class_package": "Landroid.support.v4.os",
      "class_type": "public interface abstract",
      "const_strings": [],
      "depth": 5,
      "id": 10,
      "methods": [
        {
          "id": 89,
          "method_args": "Landroid/os/Parcel;Ljava/lang/ClassLoader;",
          "method_class": "Landroid/support/v4/os/ParcelableCompatCreatorCallbacks",
          "method_name": "createFromParcel",
          "method_ret": "Ljava/lang/Object;",
          "method_type": "public abstract"
        },
        {
          "id": 90,
          "method_args": "I",
          "method_class": "Landroid/support/v4/os/ParcelableCompatCreatorCallbacks",
          "method_name": "newArray",
          "method_ret": "[Ljava/lang/Object;",
          "method_type": "public abstract"
        }
      \vert,
      "path": "/home/victor/tmp/FakeBanker2/dumped/smali/android/support/v4/os/ParcelableCom
      "properties": []
    },
   ...
```

```
}
• Get all classes where id > 10:
 $ curl -v -G -H "Content-Type: application/json" \
         -d 'q={"filters":[{"name":"id","op":"ge","val":10}]}' \
          http://localhost:1337/api/classes
  ...
• Get all classes where id > 10 AND class type like "%final%":
 $ curl -v -G -H "Content-Type: application/json" \
         -d 'q={"filters":[{"and":[{"name":"id","op":"ge","val":10},{"name":"class_type","op":
         http://localhost:1337/api/classes
  ...
```
Note: For additional examples make sure you have a look at [Making search queries](https://flask-restless.readthedocs.org/en/latest/searchformat.html#making-search-queries) inside the Flask-Restless documentation.

# <span id="page-32-0"></span>**4.5.5 Draw results**

### **Basic usage**

All drawing commands start with a d. The d-commands will first invoke a s-command (search) to get the results and generate a graph afterwards. You can specify different output formats (by -f) which best fit to your needs. A required output file name (-o) also has to be specified.

Note: Don't miss the *[screenshots](#page-34-0)*.

#### **Styling**

The layout styles are available via a config file (*–config*). If you don't specify any config file then the default one will be used: *smalisca/data/config/config.conf*.

### **Available commands**

#### **dc**

[D]raws [c]lass graphs. Similar to the *sc* command you can search for classes by specifying the column type (-c) and a pattern (-p). General usage:

```
smalisca>dc --help
usage: dc [-h] [-c SEARCH_TYPE] [-p SEARCH_PATTERN]
          [-f {dot,xdot,png,pdf,jpg,svg}]
          [--prog {dot,neato,circo,twopi,fdp,sfdp,nop}] [--args OUTPUT_ARGS]
          -o OUTPUT
>> Draw class graphs
optional arguments:
```

```
-h, --help show this help message and exit
-c SEARCH_TYPE Specify column.
                    Type ? for list
-p SEARCH_PATTERN Specify search pattern
-f {dot, xdot, png, pdf, jpg, svg}
                    Output format
                    Default: dot
--prog {dot, neato, circo, twopi, fdp, sfdp, nop}
                    Graphviz layout method
                    Default: dot
--args OUTPUT_ARGS Additional graphviz arguments
-o OUTPUT Specify output file
```
#### Examples:

```
smalisca>dc -c class_name -p com/gmail/xservices -f dot -o /tmp/calls.dot
:: INFO Wrote results to /tmp/calls.dot
```
#### You can of course use other output formats:

```
smalisca>dc -c class_name -p com/gmail/xservices -f png -o /tmp/calls.png
:: INFO Wrote results to /tmp/calls.png
```
#### Or a different graphviz engine:

```
smalisca>dc -c class_name -p com/gmail/xservices -f png --prog fdp -o /tmp/calls.png
:: INFO Wrote results to /tmp/calls.png
```
#### **dcl**

[D]raws calls [cl]. Similar to the *scl* command you can search for calls by specifiny the calling method/class and/or the destinated method/class. General usage:

```
smalisca>dcl --help
usage: dcl [-h] [-fc FROM_CLASS] [-fm FROM_METHOD] [-tc TO_CLASS]
          [-tm TO_METHOD] [-fa LOCAL_ARGS] [-ta DEST_ARGS]
          [-f {dot,xdot,png,pdf,jpg,svg}]
          [--prog {dot,neato,circo,twopi,fdp,sfdp,nop}] [--args OUTPUT_ARGS]
          -o OUTPUT
>> Draw calls graphs
optional arguments:
 -h, --help show this help message and exit
 -fc FROM_CLASS Specify calling class (from)
 -fm FROM_METHOD Specify calling method (from)
 -tc TO_CLASS Specify destination class (to)
 -tm TO_METHOD Specify destination method (to)
 -fa LOCAL_ARGS Local arguments (from)
 -ta DEST_ARGS Destination arguments (to)
 -f {dot,xdot,png,pdf,jpg,svg}
                      Output format
                      Default: dot
 --prog {dot, neato, circo, twopi, fdp, sfdp, nop}
                      Graphviz layout method
                      Default: dot
 --args OUTPUT_ARGS Additional graphviz arguments
 -o OUTPUT Specify output file
```
#### Let's have a look at some examples:

```
smalisca>dcl -fc gmail -tm create -f pdf --prog fdp -o /tmp/smalisca/calls.pdf
:: INFO Wrote results to /tmp/smalisca/calls.pdf
```
# **dxcl**

[D]raws cross [x] calls [cl]. Similar to the *sxcl* command you can search for cross-calls by specifying class name and/or method name. General usage:

```
smalisca>dxcl --help
usage: dcxl [-h] [-c CLASS_NAME] [-m METHOD_NAME] -d {to,from}
           [--max-depth [XREF_DEPTH]] [-f {dot, xdot, png, pdf, jpg, svg}]
           [--prog {dot,neato,circo,twopi,fdp,sfdp,nop}] [--args OUTPUT_ARGS]
           -o OUTPUT
>> Draw cross-calls graphs
optional arguments:
 -h, --help show this help message and exit
 -c CLASS_NAME Specify class name
 -m METHOD_NAME Specify method name
 -d {to,from} Cros-reference direction
 --max-depth [XREF_DEPTH]
                      Cross-References max depth
                      Default: 1
 -f {dot,xdot,png,pdf,jpg,svg}
                      Output format
                      Default: dot
 --prog {dot, neato, circo, twopi, fdp, sfdp, nop}
                      Graphviz layout method
                      Default: dot
 --args OUTPUT_ARGS Additional graphviz arguments
 -o OUTPUT Specify output file
```
#### Let's have a look at some examples:

```
smalisca>dxcl -c gmail/xlibs -d to --max-depth 1 -f pdf --prog dot -o /tmp/smalisca/xcalls.pdf
:: INFO Namespace(to_class='gmail/xlibs')
:: INFO Wrote results to /tmp/smalisca/xcalls.pdf
```
# <span id="page-34-0"></span>**4.5.6 Screenshots**

#### **General usage**

```
$ smalisca --help
$ smalisca parser -l ~/tmp/FakeBanker2/dumped/smali -s java -f sqlite -o /tmp/fakebanker.sqlite
```
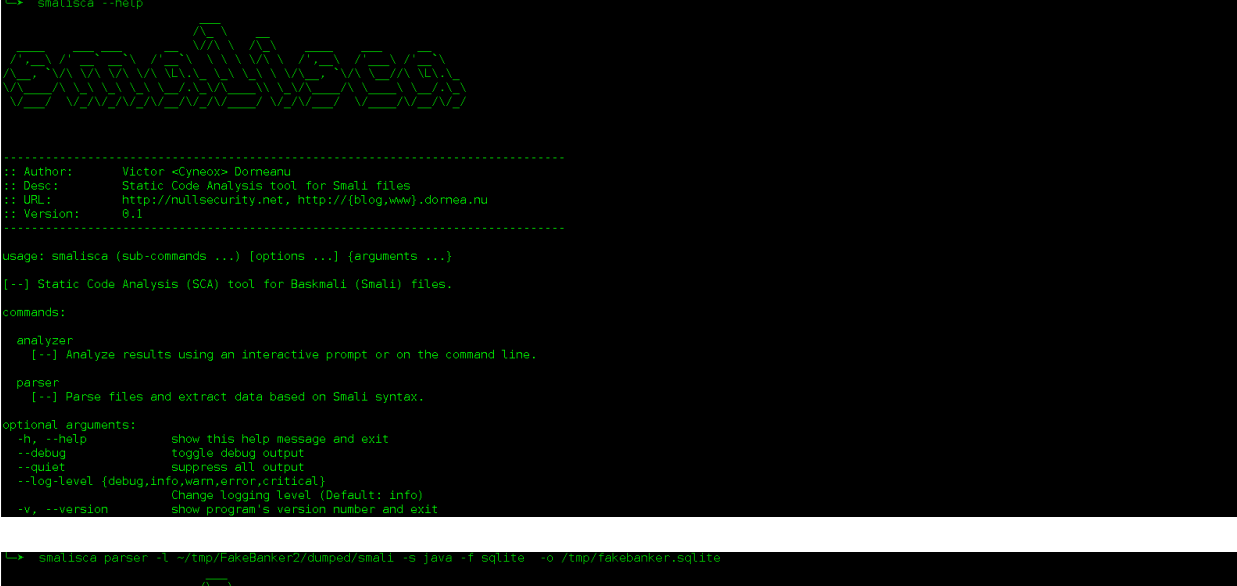

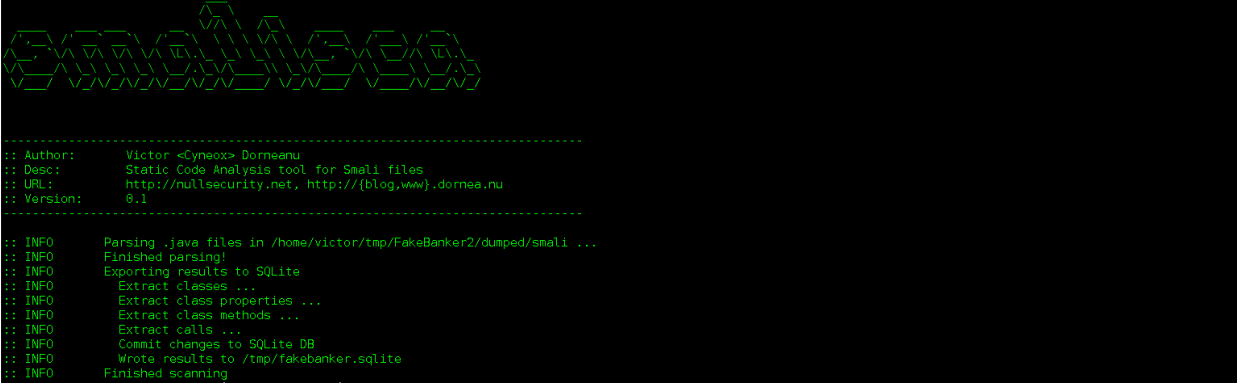

| VV VV VA VALVA LA V<br>VAAAAAAA-WAFA-I                                                                                                    |  |  |  |  |  |  |
|----------------------------------------------------------------------------------------------------|--|--|--|--|--|--|
| Victor <cyneox> Dorneanu<br/>: Author:<br/>Static Code Analysis tool for Smali files<br/>Desc:<br/>URL:<br/>http://nullsecurity.net, http://{blog,www}.dornea.nu<br/>0.1<br/>:: Version:</cyneox>                                                                                                    |  |  |  |  |  |  |
| Successfully opened SOLite DB<br>: In <b>INFO</b><br>$:$ INFO<br>Creating analyzer framework<br><b>INFO</b><br>Starting new analysis shell                                                                                                    |  |  |  |  |  |  |
| - Analyzer -----------------<br>Welcome to smalisca analyzer shell.<br>Type ? or help to list available commands.<br>Type " <command/> --help" for additional help.                                                                                                    |  |  |  |  |  |  |
| smalisca>sc -c class name -p com/gmail/xpack -r 10                                                                                                    |  |  |  |  |  |  |
| class name<br>class type<br>class package<br>  depth   path                                                                                                    |  |  |  |  |  |  |
| /home/victor/tmp/FakeBanker2/dumped/smali/com/gmail/xpack/R\$style.iava<br>Lcom/gmail/xpack/R\$style<br>public final   Leom.gmail.xpack   4<br>-1<br>-3<br>Lcom/gmail/xpack/ActUpdate<br>/home/victor/tmp/FakeBanker2/dumped/smali/com/qmail/xpack/ActUpdate.java<br>public<br>Lcom.qmail.xpack<br>-4<br>/home/victor/tmp/FakeBanker2/dumped/smali/com/qmail/xpack/R\$raw.java<br>89<br>Lcom/gmail/xpack/R\$raw<br>public final<br>Lcom.qmail.xpack<br>-4<br>/home/victor/tmp/FakeBanker2/dumped/smali/com/gmail/xpack/MainActivity\$1.java<br>Lcom/gmail/xpack/MainActivity\$1<br>Lcom.gmail.xpack<br>-101<br>-4<br>/home/victor/tmp/FakeBanker2/dumped/smali/com/gmail/xpack/R.java<br>Lcom/gmail/xpack/R<br>Lcom.gmail.xpack<br>151<br>public final<br>A<br>Lcom/gmail/xpack/BuildConfig<br>/home/victor/tmp/FakeBanker2/dumped/smali/com/gmail/xpack/BuildConfig.java<br>Lcom.qmail.xpack<br>168<br>public final<br>4<br>Lcom/gmail/xpack/R\$id<br>/home/victor/tmp/FakeBanker2/dumped/smali/com/qmail/xpack/R\$id.java<br>245<br>public final<br>Lcom.qmail.xpack<br>$\blacktriangleleft$<br>/home/victor/tmp/FakeBanker2/dumped/smali/com/qmail/xpack/R\$drawable.java<br>Lcom/qmail/xpack/R\$drawable<br>Lcom.qmail.xpack  <br>268<br>public final<br>$\sim$<br>/home/victor/tmp/FakeBanker2/dumped/smali/com/gmail/xpack/R\$string.java<br>Lcom/gmail/xpack/R\$string<br>Lcom.qmail.xpack<br>273<br>public final<br>-4<br>Lcom/gmail/xpack/R\$layout<br>/home/victor/tmp/FakeBanker2/dumped/smali/com/qmail/xpack/R\$layout.java<br>public final<br>Lcom.qmail.xpack<br>290<br>-4 |  |  |  |  |  |  |
| smalisca>                                                                                                    |  |  |  |  |  |  |

Figure 4.1: Search for classes using interactive prompt

| smalisca>scl -†c com/qmail/xpack -x local args,dst args -r 30 -s dst method |                                  |               |                                  |                  |                         |  |
|-----------------------------------------------------------------------------|----------------------------------|---------------|----------------------------------|------------------|-------------------------|--|
| id                                                                          | from class                       | from method I | dst class                        | dst method       | -ret                    |  |
|                                                                             | Lcom/gmail/xpack/R\$style        | <init></init> | Liava/lang/Object                | <init></init>    |                         |  |
| 10                                                                          | Lcom/gmail/xpack/ActUpdate       | doUpdate      | Landroid/content/Intent          | <init></init>    |                         |  |
| 1742                                                                        | Lcom/gmail/xpack/R\$raw          | $<$ init $>$  | Liava/lang/Object                | <init></init>    |                         |  |
| 1811                                                                        | Lcom/gmail/xpack/MainActivity\$1 | $<$ init $>$  | Ljava/lang/Object                | $<$ init $>$     |                         |  |
| 2500                                                                        | Lcom/gmail/xpack/R               | $\sin$ it>    | Liava/lang/Object                | $\sin$ it>       |                         |  |
| 2824                                                                        | Lcom/gmail/xpack/BuildConfig     | $<$ init $>$  | Ljava/lang/Object                | $<$ init $>$     |                         |  |
| 5077                                                                        | Lcom/gmail/xpack/R\$id           | $<$ init $>$  | Liava/lang/Object                | $<$ init $>$     |                         |  |
| 5798                                                                        | Lcom/gmail/xpack/R\$drawable     | $<$ init $>$  | Ljava/lang/Object                | $<$ init $>$     |                         |  |
| 5832                                                                        | Lcom/gmail/xpack/R\$string       | $\sin$ it>    | Liava/lang/Object                | $\sin$ it>       |                         |  |
| 5896                                                                        | Lcom/gmail/xpack/R\$layout       | $<$ init $>$  | Ljava/lang/Object                | $<$ init $>$     |                         |  |
| 5922                                                                        | Lcom/gmail/xpack/R\$attr         | $\sin$ it>    | Liava/lang/Object                | $\sin$ it>       |                         |  |
| 6005                                                                        | Lcom/gmail/xpack/R\$menu         | $<$ init $>$  | Ljava/lang/Object                | $<$ init $>$     |                         |  |
| 6239                                                                        | Lcom/gmail/xpack/MainActivity    | <init></init> | Landroid/app/Activity            | $<$ init $>$     |                         |  |
| 6240                                                                        | Lcom/gmail/xpack/MainActivity    | $<$ init $>$  | Lcom/gmail/xpack/MainActivity\$1 | $<$ init $>$     |                         |  |
| 8                                                                           | Lcom/gmail/xpack/ActUpdate       | $\sin its$    | Landroid/app/Activity            | $<$ init $>$     |                         |  |
| 6241                                                                        | Lcom/gmail/xpack/MainActivity    | doCheckPass   | Lcom/gmail/xpack/MainActivity    | findViewById     | Landroid/view/View;     |  |
| 6242                                                                        | Lcom/gmail/xpack/MainActivity    | doCheckPass   | Lcom/gmail/xpack/MainActivity    | findViewById     | Landroid/view/View:     |  |
| 9.                                                                          | Lcom/gmail/xpack/ActUpdate       | doUpdate      | Landroid/net/Uri                 | fromParts        | Landroid/net/Uri:       |  |
| 6243                                                                        | Lcom/gmail/xpack/MainActivity    | doCheckPass   | Landroid/widget/EditText         | get Text         | Landroid/text/Editable: |  |
| 6246                                                                        | Lcom/gmail/xpack/MainActivity    | doCheckPass   | Landroid/widget/EditText         | <b>aetText</b>   | Landroid/text/Editable: |  |
| 6249                                                                        | Lcom/gmail/xpack/MainActivity    | doCheckPass   | Liava/lang/String                | lenath           |                         |  |
| 6250                                                                        | Lcom/gmail/xpack/MainActivity    | doCheckPass   | Liava/lang/String                | lenath           |                         |  |
| 12 <sub>1</sub>                                                             | Lcom/gmail/xpack/ActUpdate       | onCreate      | Landroid/app/Activity            | onCreate         |                         |  |
| 13                                                                          | Lcom/gmail/xpack/ActUpdate       | onCreate      | Lcom/gmail/xpack/ActUpdate       | set Content View |                         |  |
| 6251                                                                        | Lcom/gmail/xpack/MainActivity    | doCheckPass   | Lcom/gmail/xpack/MainActivity    | showDialog       |                         |  |
| 11                                                                          | Lcom/gmail/xpack/ActUpdate       | doUpdate      | Lcom/gmail/xpack/ActUpdate       | startActivity    |                         |  |
| 6244                                                                        | Lcom/gmail/xpack/MainActivity    | doCheckPass   | Landroid/text/Editable           | toString         | Ljava/lang/String;      |  |
| 6247                                                                        | Lcom/gmail/xpack/MainActivity    | doCheckPass   | Landroid/text/Editable           | toString         | Ljava/lang/String;      |  |
| 6245                                                                        | Lcom/gmail/xpack/MainActivity    | doCheckPass   | Ljava/lang/String                | trim             | Ljava/lang/String;      |  |
| 6248                                                                        | Lcom/gmail/xpack/MainActivity    | doCheckPass   | Ljava/lang/String                | trim             | Ljava/lang/String;      |  |
|                                                                             |                                  |               |                                  |                  |                         |  |

Figure 4.2: Search for calls using interactive prompt

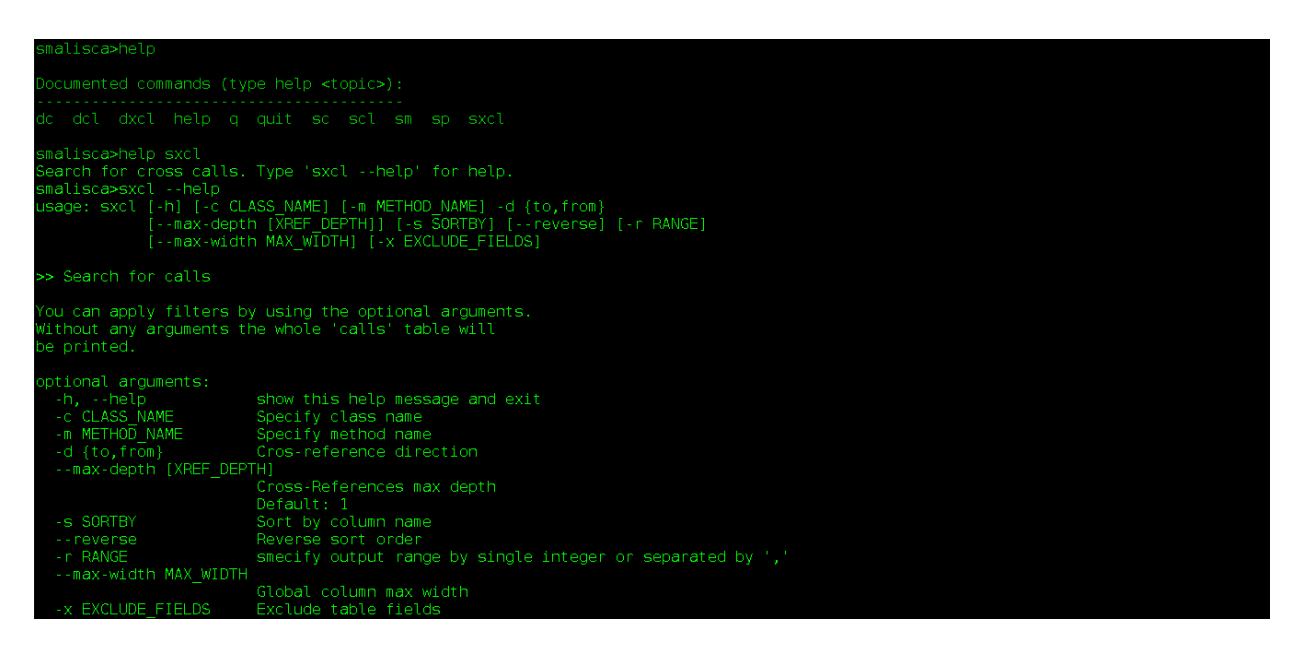

Figure 4.3: General help / usage

# **Analysis**

#### **Drawing**

#### **dc**

smalisca>dc -c class\_name -p gmail/xlibs -f png --prog dot -o /tmp/smalisca/classes.png smalisca>dc -c class\_name -p gmail/xlibs -f png --prog fdp -o /tmp/smalisca/classes.png

#### **dcl**

smalisca>dcl -fc qmail/xlibs -fm init -f png --prog dot -o /tmp/smalisca/calls.png smalisca>dcl -fc gmail/xlibs -fm init -f png --prog fdp -o /tmp/smalisca/calls.png

#### **dxcl**

smalisca>dxcl -c gmail/xlibs -d to --max-depth 0 -f png --prog dot -o /tmp/smalisca/xcalls.png smalisca>dxcl -c gmail/xlibs -d to --max-depth 1 -f png --prog dot -o /tmp/smalisca/xcalls.png smalisca>dxcl -c gmail -m create -d **from** --max-depth 1 -f png --prog dot -o /tmp/smalisca/xcalls.png

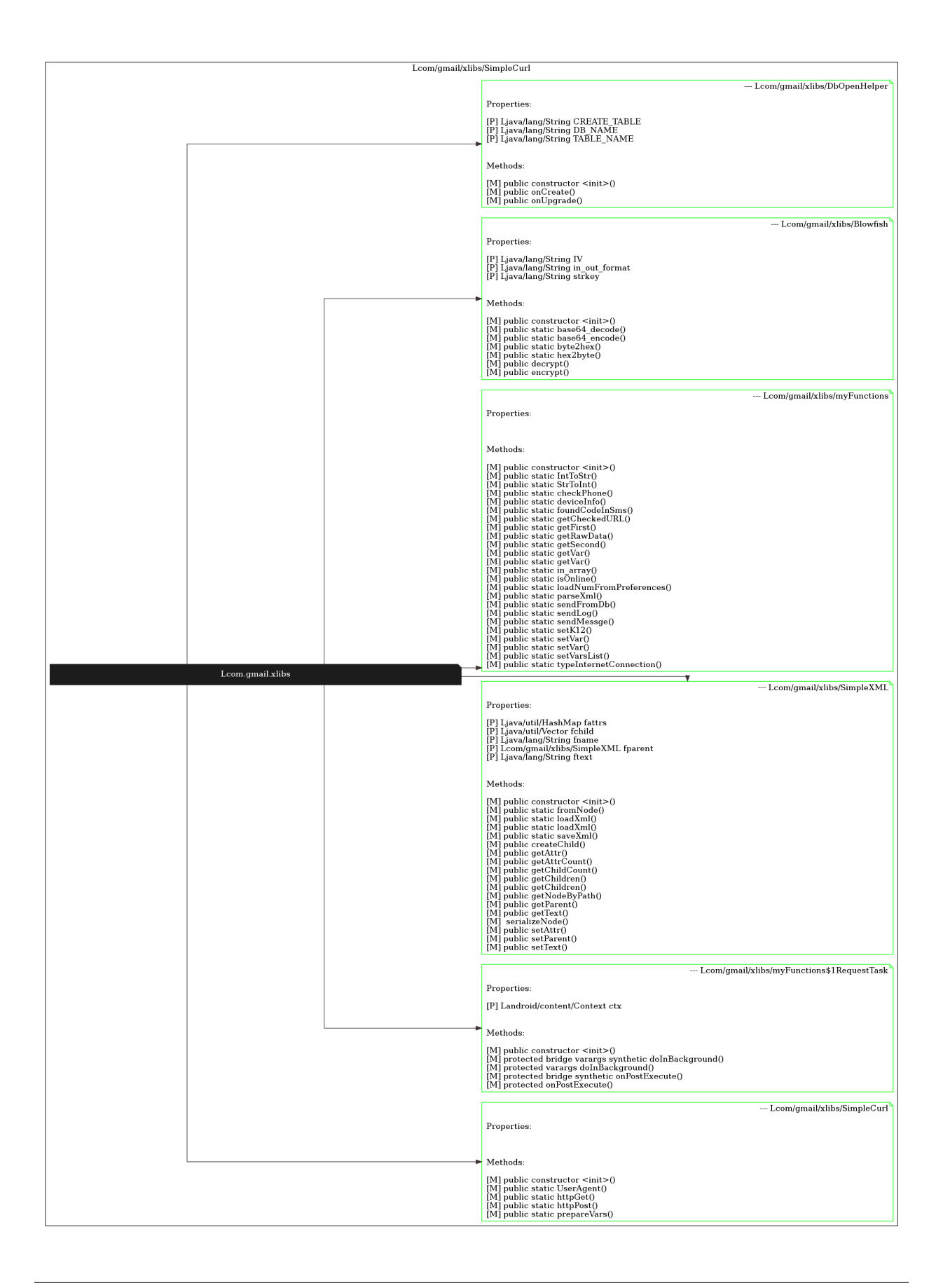

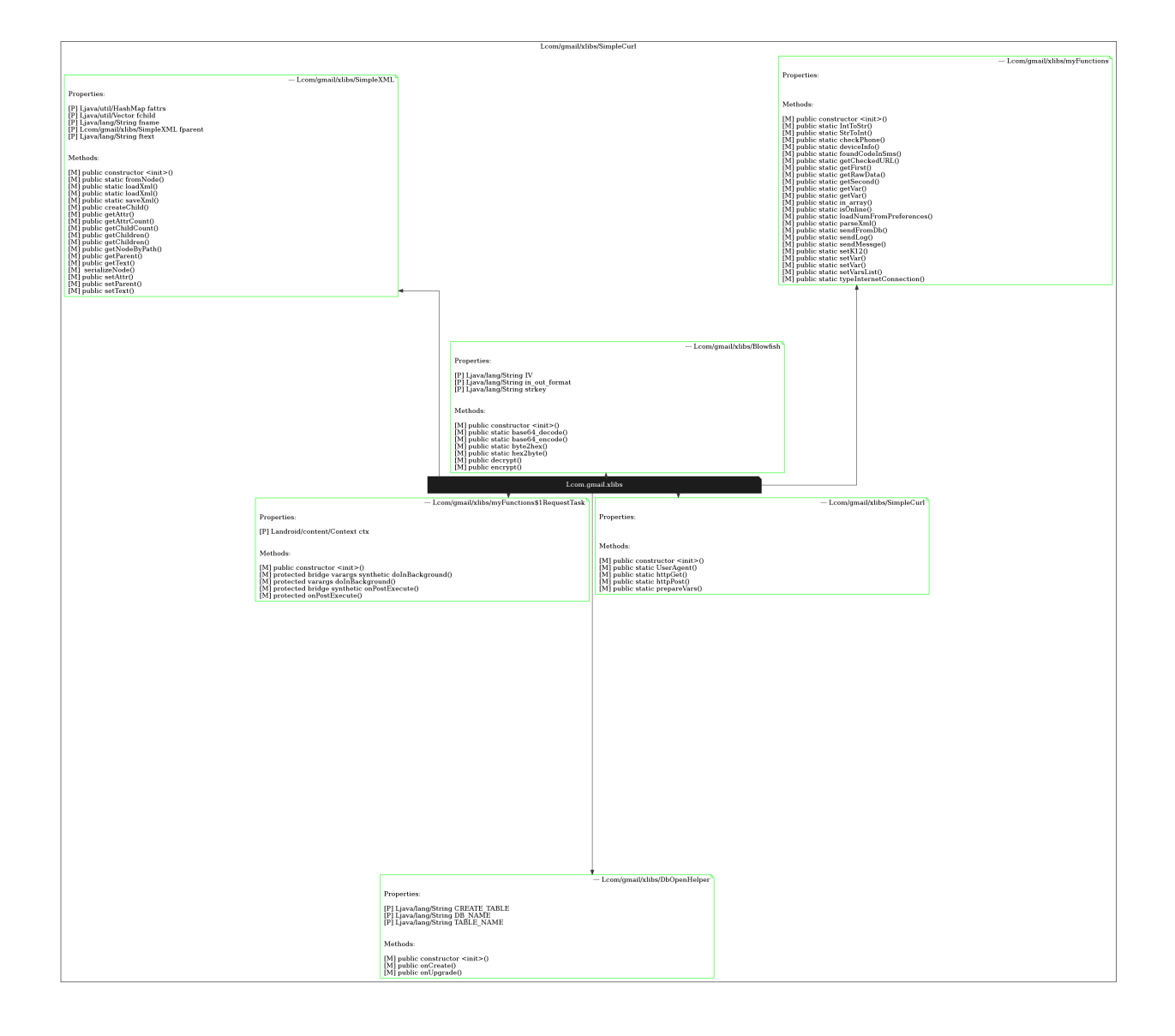

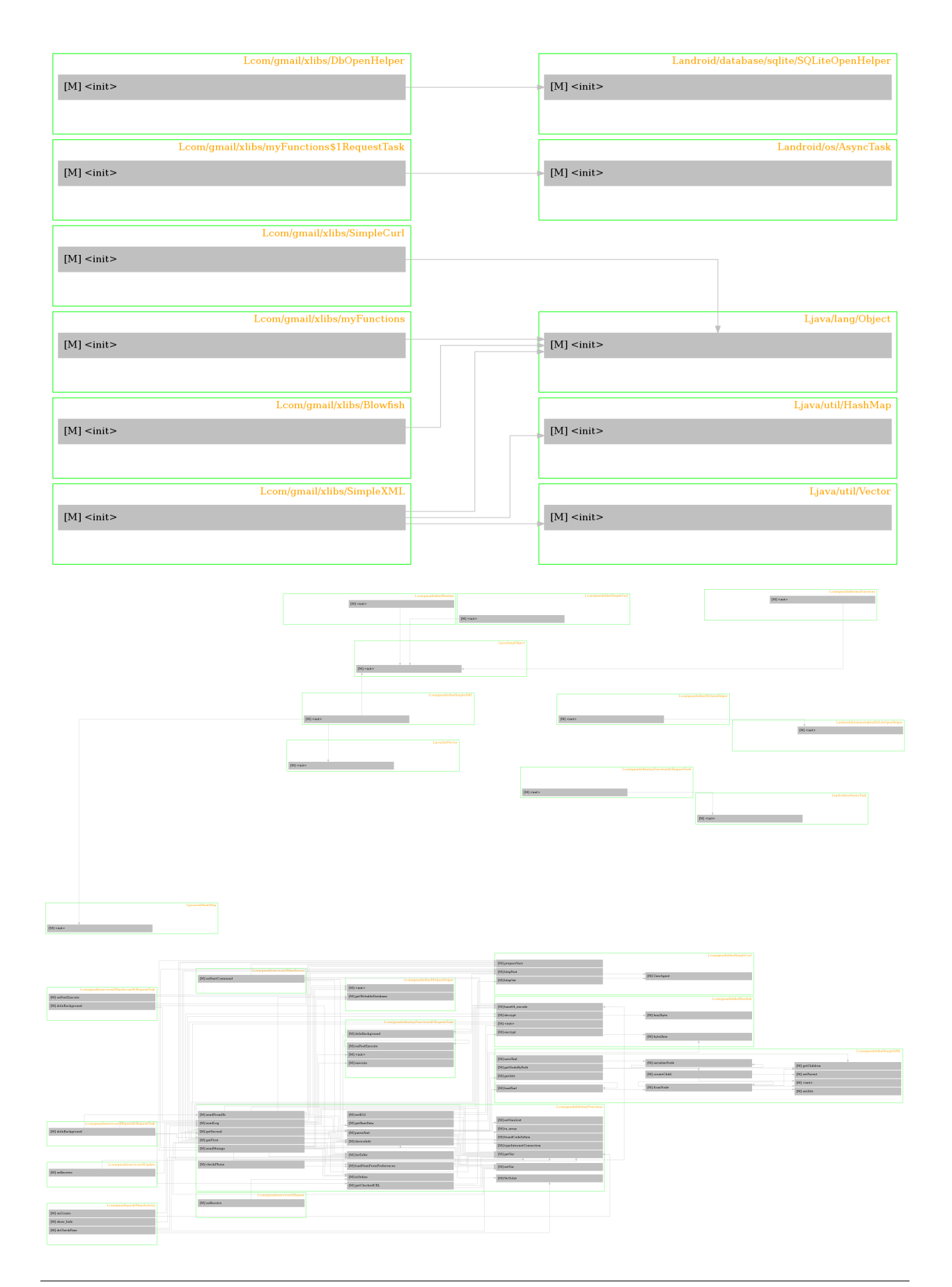

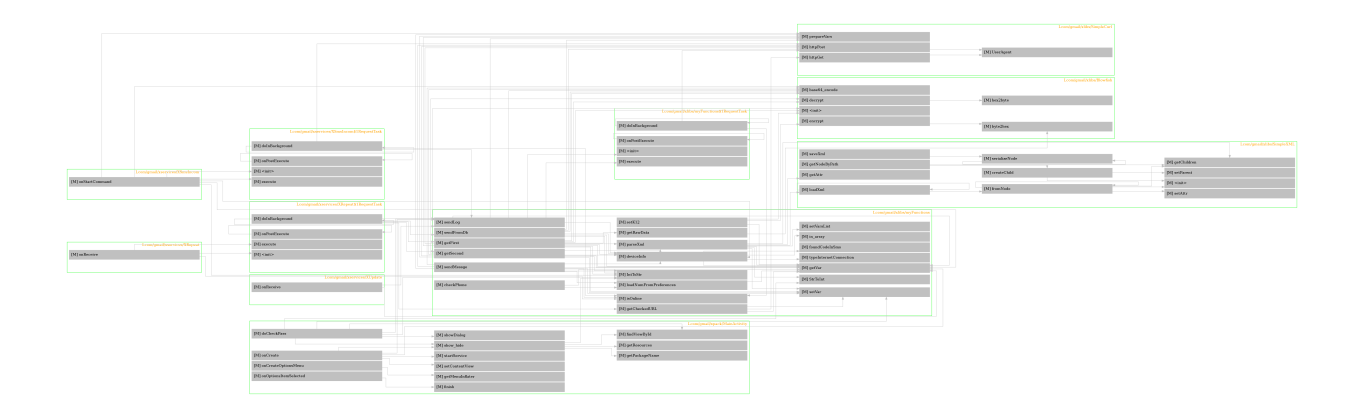

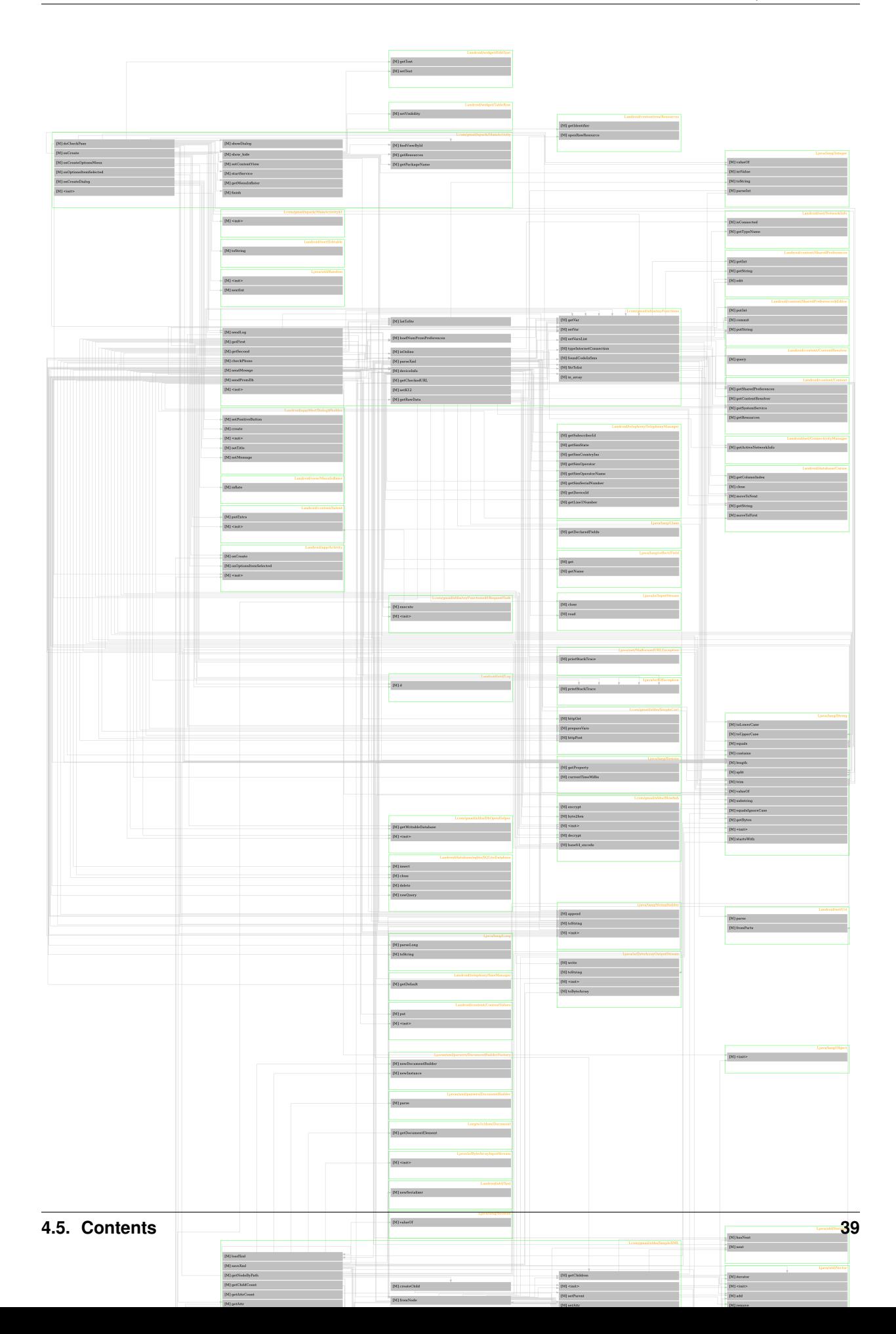

**CHAPTER 5**

**Indices and tables**

- <span id="page-44-0"></span>• *genindex*
- *modindex*
- *search*